# BROTHER® HL-5200 SERIES TN550 • 580

# TONER CARTRIDGE REMANUFACTURING INSTRUCTIONS

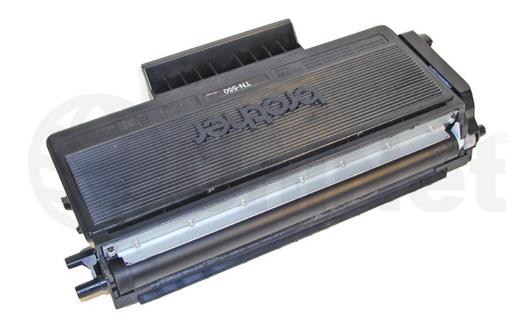

BROTHER TN550 • 580 TONER CARTRIDGE (TN3145 • 3185 EUROPE)

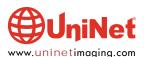

# REMANUFACTURING THE BROTHER HL-5200 SERIES TN550/TN580 TONER CARTRIDGES (TN3145/TN3185 EUROPE)

#### By Mike Josiah and the Technical Staff at UniNet

Released in November 2005, the Brother HL-5200 printer engine is based on a new 30ppm, true 1200 DPI laser engine. While these cartridges are similar to the Brother HL-2030 (TN350) engines, there are enough differences that warrant its own instructions. The first section of this article covers the theory behind these cartridges, with the first three paragraphs offering interesting information on the reset gears and how they work. If you are not familiar with these Brother cartridges, it would be best to read through this entire section. It may save you a few very frustrating hours.

#### **CURRENT MACHINES RELEASED SO FAR ARE:**

HL-5240 HL-5250DN HL-5250DNT HL-5270DN HL-5280DW DCP-8060 MFC 8860DN

There are two different yielding toner cartridges available for these machines: the TN550/580 (TN3130/3170 Europe, TN3145/TN3185 Asia). The TN550 cartridge is rated for 3,500 pages at 5%. The TN580 is rated for 7,000 pages at 5% coverage. The drum unit is new as well: part # DR520 (DR3100, DR3115) and is rated for 25,000 pages. It will be covered in a future article.

Similar to the TN350, there is a reset gear that resets the printer. The TN550 reset gear is different from the TN350 though. Like the TN350, the starter cartridges that come with new printers do not have this gear. There are actually two different reset gears for TN550/580 cartridges, one for the low yield (550) that has one reset rib, and another for the high yield (580) that has two reset ribs. These gears work by the gear train turning the reset gear and the ribs(s) of the gear press against a new toner actuator bar in the machine. If one rib engages the actuator, it is sensed as a low yield cartridge, if two ribs engage the actuator, it is sensed as a high yield cartridge. New rest gears are available.

An interesting point in the reset procedure is what happens in addition to the counter being reset. When the printer senses a new toner cartridge, the bias voltage is set to 400 volts. As the cartridge is used, the bias voltage is reduced gradually down to about 300 volts. This process is necessary because according to Brother, a new toner cartridge has a tendency to print light. As the cartridge is used, the density increases. To keep the density level even throughout its life, the density bias voltage is reduced accordingly. This will also have to be true of any aftermarket toner. This is also why there are two different reset gears. For the low life cartridge, the bias voltage is reduced over the life of 3,500 pages. For the high yield cartridge, the bias voltage is reduced over 7000 pages. Each time a new cartridge is installed, the bias voltage is reset to 400 volts, and the cartridge page count is reset to zero.

**UPDATE**: Though the initial TN550 and TN580 cartridges came with different reset gears, all cartridges to date have been shipping with the TN580 or double ribbed reset gear. Apparently the differences between the two were not enough to justify using the different gears. So depending on when your cartridge was made, a low yield cartridge may have a reset gear with one or two ribs. It does not matter any longer either way.

As with previous Brother cartridges, the waste toner is repelled out of the drum cartridge and picked up by the developer roller in the toner cartridge and brought back into supply chamber. That is why there will always be a good amount of toner left in the supply chamber when the cartridge is finished. This remaining toner MUST be completely removed from the supply chamber before adding new toner. Failure to do this will cause backgrounding. In addition to contaminating the toner cartridge, this will also contaminate the cleaning section of the drum cartridge, which in turn will contaminate the toner cartridge again. The reasons for this are explained in the following cartridge theory section.

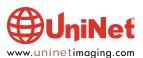

The cleaning section of the drum cartridge consists of a "cleaning brush" and a recovery blade. The cleaning brush has two opposite charges placed on it during the print cycle. The first attracts any remaining toner off the drum. The second repels the toner off the brush back onto the drum where it then transfers back into the toner cartridge. This is all done in a timing sequence that does not interfere with the printing process. If the cleaning brush becomes contaminated with bad toner that will not charge, the brush will not be able to clean itself, and backgrounding will occur. It seems to be the nature of contaminated toner that it will accept most of the charge to be cleaned off the drum, but it will not accept the charge that would allow the brush to clean itself off at all. A properly working cleaning brush will at any given time have only a small amount of toner on it. Once contaminated, toner will accumulate, which will only cause the problems to get worse.

Since the developer roller actually contacts the drum, some toner is transferred back into the supply of the toner cartridge. Once you print with a bad toner cartridge, the drum unit will become contaminated. Even when you change out the toner with a good properly recycled or new OEM cartridge, the drum unit will transfer some of the bad toner back into the good toner cartridge, which will again cause backgrounding. Both cartridges will be contaminated again.

The remaining "toner" in the toner cartridge is just below the bare minimum that can maintain the proper charge level. When the change toner light comes on, the toner will not charge up to the proper level and will cause the backgrounding. As the toner cartridge reaches the end of its useful life, the printer senses the low charge level in the toner supply and will try to keep the charge level up. This constant charging keeps an almost "empty" cartridge from backgrounding. Once the printer cannot get the remaining toner up to the minimum charge, the change toner light comes on. The cartridge at this point will still be printing properly. If you were to take that same cartridge out of the machine for a few days, and then put it back in the printer with out doing anything to it, the cartridge will shade. This will happen because the charge level that the printer was trying so hard to keep up has dissipated out and the materials left can no longer accept a proper charge.

#### WHAT DOES THIS ALL MEAN?

- 1. Make sure that your cartridge technicians thoroughly clean out the supply chamber of the toner cartridge.
- 2. In the event that they forget and you have a shading cartridge, the toner must be completely cleaned out again (do not use the same toner over!). New fresh toner must be installed.
- 3. The drum unit has to be taken apart and cleaned out with emphasis on the cleaning brush area. This is a very simple process but very necessary once it is contaminated.

According to the Brother service manual, there will be approximately 65-70g of toner left when the cartridge is spent. We have confirmed this in our tests.

How to run test pages, printer troubleshooting, as well as common cartridge problems will be covered at the end of this article.

#### **REQUIRED TOOLS**

- 1. Toner approved vacuum
- 2. Phillips head screwdriver
- 3. Small common screwdriver
- 4. Needle nose pliers

#### **REQUIRED SUPPLIES**

- 1. Replacement toner for use in Brother 5240 (120g for TN550, 250g for TN580)
- 2. Reset gear for the starter cartridge
- 3. Lint free cotton cloths
- 4. Toner magnet cloths
- 5. White lithium grease

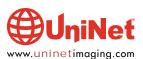

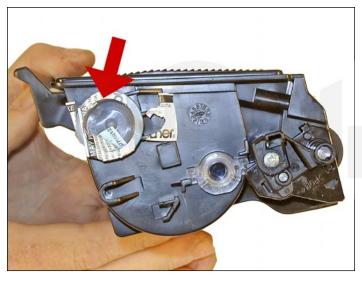

1. Vacuum the exterior of the cartridge. Remove the fill plug from the toner cartridge. Dump the remaining toner and vacuum/blow out the cartridge. Make sure that the gear area is clean. Leaving any toner in the teeth of the gears may cause a tooth to be damaged and cause a clicking noise. We have found it best to use compressed air to clean them out, but to also keep one hand over the gears to protect them.

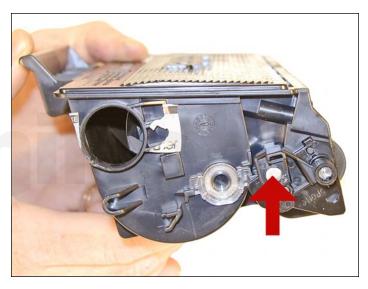

2. On the non-gear side of the developer roller, remove the screw.

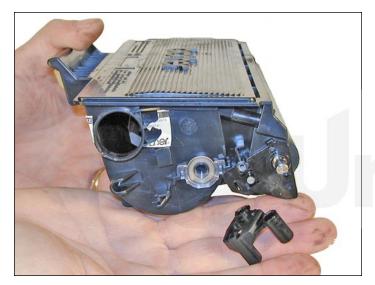

3. Remove the drum axle plate.

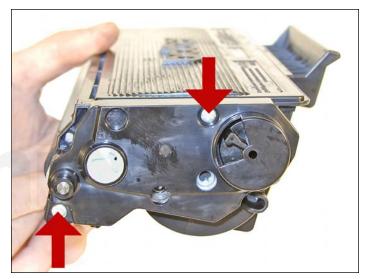

4. On the gear side, remove the two screws and cover plate.

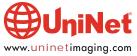

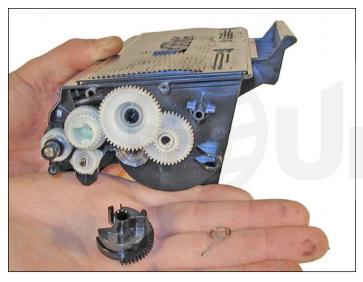

5. The black spring-loaded reset gear may fall off as the plate is removed. This gear resets the printer when the cartridge is installed. New starter cartridges do not have this reset gear. Until they are available, the starter cartridges cannot be remanufactured.

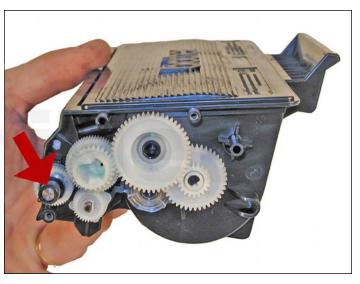

6. Remove the black plastic spacer from the developer roller shaft.

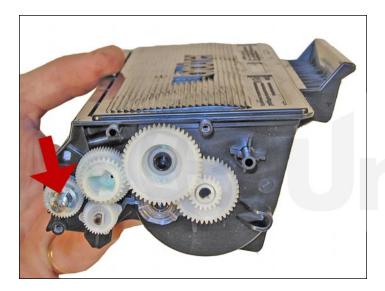

7. Remove the E-Ring, and small gear.

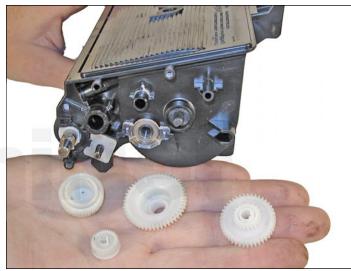

8. Remove all the remaining gears.

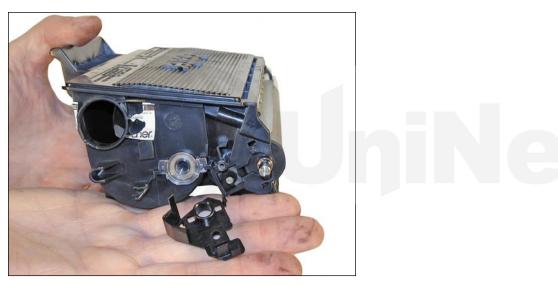

9. Remove the non-gear side end cap by gently prying it off.

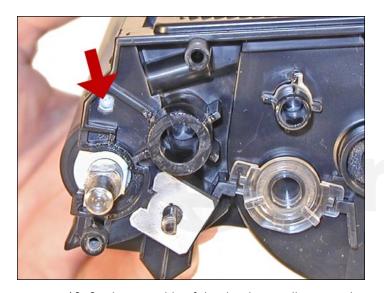

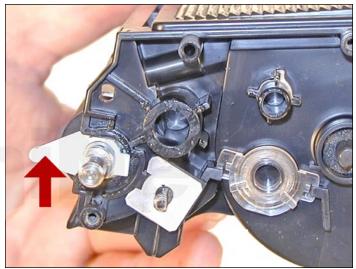

10. On the gear side of the developer roller, press in on the locking tab and rotate the developer roller lock up.

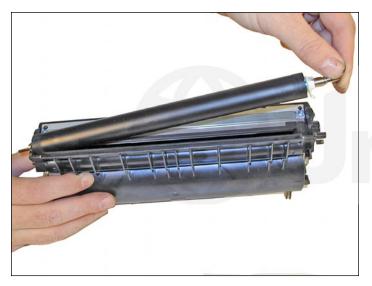

11. Remove the developer roller.

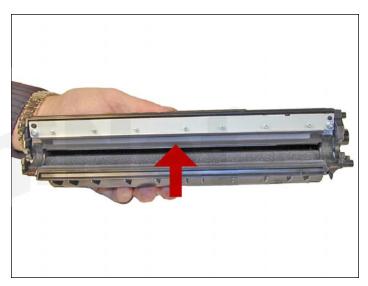

12. Vacuum the doctor blade and foam feed roller clean. We do not recommend that the doctor blade be removed and the developer roller felt seals will be disturbed. Once a new blade is available, great care will have to be taken not to tear the seals, causing a leak. The doctor blade can be easily cleaned by blowing the excess toner off, and wiping down with a lint free cloth. Be very careful not to leave any lint behind!

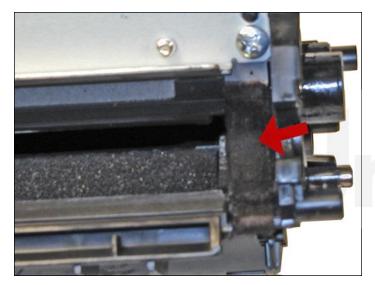

13. Inspect the magnetic roller felts. If they are compressed (shiny), roughen them up with a small screwdriver.

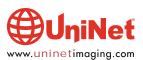

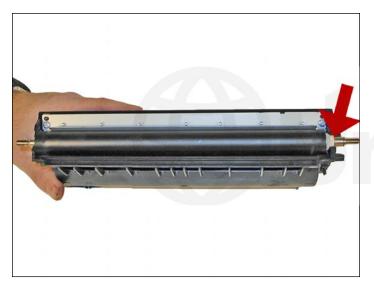

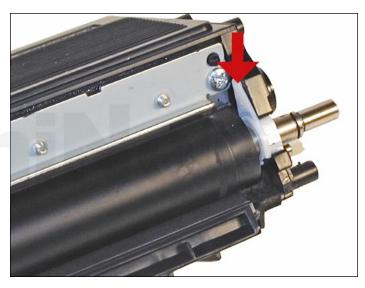

14. Clean the developer roller with a lint free cloth. Do not use any chemicals other than a dedicated cleaner for the Brother rollers to clean the roller. A dry clean cloth will work fine. Re-install the developer roller long shaft side to the gear side, and white lock pointing up. Turn the lock towards the doctor blade until it locks in place.

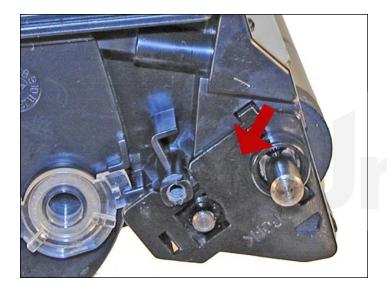

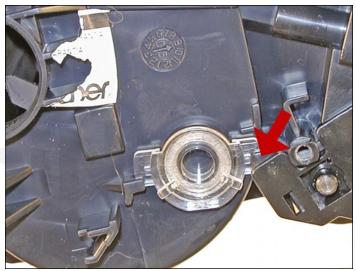

15. Install the small outside end plate on the non-gear side.

Make sure the clear plastic plug for the optical sensor is locked in the proper position.

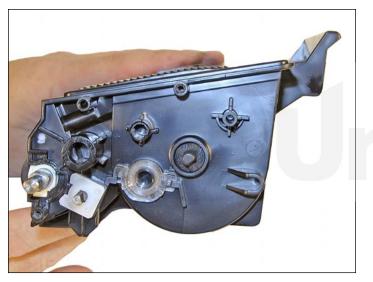

16. Clean the gears, making sure that they have no toner on them. This is a good time to also check the gear shafts to make sure there is enough grease. If the shafts appear dry, or the grease is contaminated with toner, clean the shaft and inside of the gear. Replace the grease with white lithium grease.

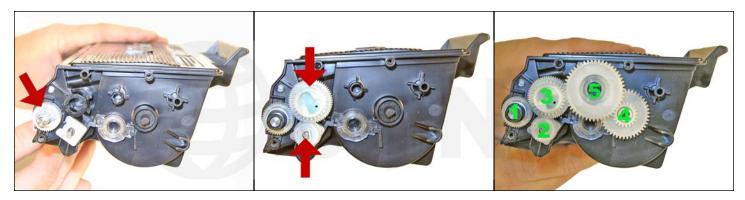

17. Install the developer roller gear, c-ring, black axle and the rest of the gears.

Make sure all the gears are meshing properly.

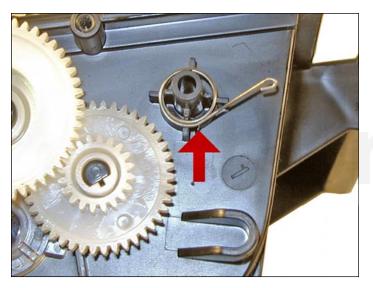

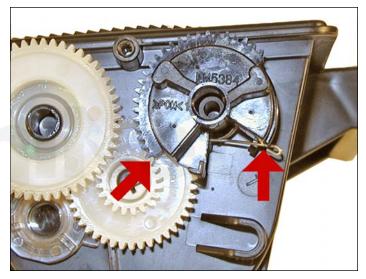

18. Set the reset gear and spring as shown. The straight tail of the spring fits into a notch at the base of the gear shaft.

The teeth of the reset gear should start to mesh with the other gear as shown.

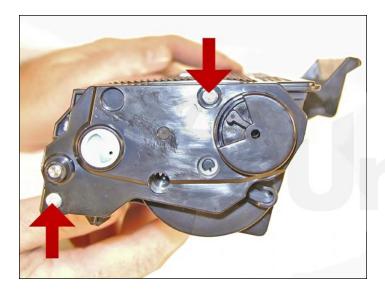

19. Install the gear cover plate, and two screws.

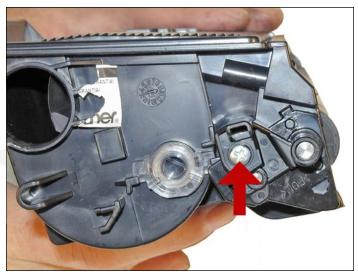

20. Install the drum axle plate on the non gear side and screw.

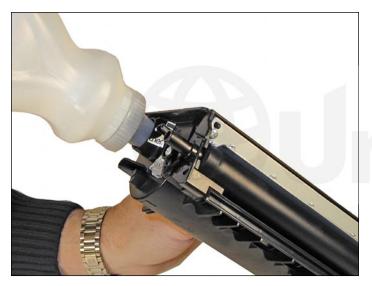

21. Fill the cartridge with replacement toner.

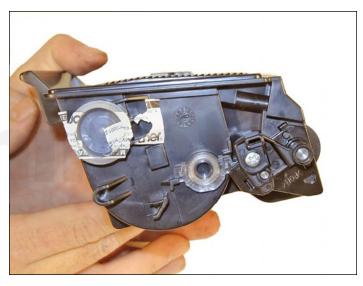

22. Replace the fill plug.

Wipe the cartridge down to remove any remaining toner dust.

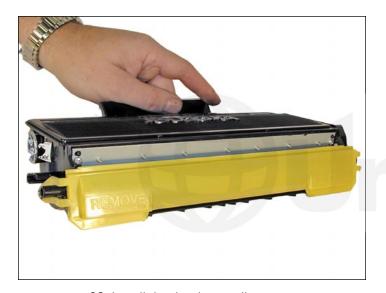

23. Install the developer roller cover.

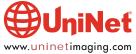

#### **TEST PAGES**

#### HL-5240/5250 only:

- 1. To print a test page from these machines, first turn the machine off.
- 2. Press and hold the GO button and turn the printer back on.
- 3. All the LEDs will light up and turn off, except for the Status light which stays on.

Release the GO button, all the LEDs should turn off.

5. Press the GO button:

Once: The printer will print out the test page.

Twice: Print Fonts. 3 times: Hex Dump.

4 times: -8X various factory resets/tests. See service manual for more info.

9 times: Test sample page.

#### HL-5270/5280 only:

- 1. To print a test page from these machines, first turn the machine off.
- 2. Press and hold the GO Button and turn the printer back on.
- 3. The message USERS MODE appears on the display with an orange backlight
- 4. Release the GO button. All the LEDs should go off.
- 5. Press the GO button:

Once: The printer will print out the test page.

Twice: Print Fonts. 3 times: Hex Dump.

4 times: -8X various factory resets/tests. See service manual for more info.

9 times: Test sample page.

#### **MACHINE TROUBLESHOOTING**

The HL-5240/5250 machines have four LED's to indicate the status or various problems. The HL-5270/5280 machines have an LCD display and list the errors in plain English. We have listed some of the more common LED errors for the 5240/5250 here:

Toner light blinking/status light green: Toner low Toner light on/status light out: Toner out

Drum light blinking/green status light on: Drum life over soon

#### **DEFECT CHART**

Paper feed Roller 44.0mm
Transfer roller 48.2mm
OPC Drum 94.2mm
Upper fuser roller 78.5mm
Lower Pressure roller 78.5mm
Developer roller 42.7mm

Maintenance kit includes the fuser, paper feed rollers and the laser unit that all have a life of 100,000 pages.

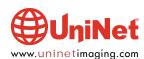

#### COMMON TONER CARTRIDGE PROBLEMS

As some problems can be caused by both the toner cartridge as well as the drum cartridge, we have listed both here:

#### Backgrounding (toner and drum cartridge):

By far the most common problem with these cartridges, there are three major common causes:

- 1. The first is contaminated toner. If the old toner in the toner cartridge was not fully cleaned out, a shaded background will result usually over the entire page. This can also be caused by a contaminated cleaning brush in the drum cartridge, which is directly related to a bad toner cartridge (see cartridge theory at the beginning of this article).
- 2. If the developer roller in the toner cartridge is worn, it will tend to pull too much toner, and backgrounding will result. This normally happens only on cartridges that have been recycled a few times. A normal roller will have a somewhat mottled look, and the texture should be smooth. If the roller has lines, small cracks, or just doesn't look right, don't use it. A dirty developer roller can also cause this. If the roller has a white or bluish coating, it must be cleaned. Be sure to use only a dedicated Brother developer roller cleaner. Any other type of cleaner will probably react with the toner and cause another set of problems.
- 3. Another backgrounding issue can result from the toner being used. Not all aftermarket toners will work together. This is because there is always a small amount of toner left on the drum cartridge cleaning brush. Most aftermarket toners will work over the OEM, but not all will work over another aftermarket toner. If your cartridges work in house but background out in the field, it can be that the drum unit has failed, or that another aftermarket toner was used previous to yours. Check with your vendor to make sure that your toner will work on top of another (all) aftermarket brand(s).

#### Dark black vertical streaks (drum cartridge):

This is normally caused by either a dirty primary corona wire, or the corona wire cleaner is not in its "home" position on the left side of the cartridge.

#### **Gray vertical streaks:**

This is normally caused by a groove in the developer roller.

If the roller has a groove worn in it, it must be either replaced or re-surfaced by a company that specializes in this.

#### Light print (drum cartridge):

This can be caused by a dirty or worn transfer roller. These rollers are located inside the cartridge. In our tests, they should last at least two cycles.

#### Black or white horizontal lines (toner and drum cartridge):

Black lines normally appear when there is a build-up of toner.

White lines appear when there is a dead spot or contamination of the roller.

### Solid black pages (drum cartridge):

Bad drum ground contact, probably from the drum axle shaft to the contact gear inside the drum.

#### Perfectly straight thin black lines down the page (drum cartridge):

This is resulted from a scratched drum.

#### Black dots that repeat every 94.2mm (drum cartridge):

Bad drum or something is stuck to the drum surface.

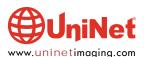